# FAQ van draadloos Site-onderzoek Ī

# Inhoud

Inleiding

Wat is een enquête ter plaatse?

Wat is de behoefte aan een draadloos site Survey?

Wat zijn de ontwerpbeperkingen die een juist site survey moet aanpakken?

Wat zijn de resultaten van een onderzoek naar draadloze sites?

Welke basisapparatuur is nodig voor de voltooiing van een enquête ter plaatse?

Wat zijn de stappen om een site-enquête uit te voeren?

Wat zijn de NEMA's?

Wat is de functie van het Aironet Client Utility (ACU) Site Survey?

Wat zijn de twee modi waarin het Aironet Client Utility (ACU) Site Survey-gereedschap kan worden gebruikt?

Wat is het gebruik van de Link Status Meter (LSM) hulpprogramma op Aironet Client Utility (ACU)?

Wat zijn de richtlijnen die moeten worden gevolgd wanneer u een site-onderzoek uitvoert met behulp van het Aironet Client Utility (ACU) Site Survey, gereedschap?

Is er een Site Survey tool beschikbaar voor het Aironet Desktop Utility (ADU). Ik gebruik een CB21AG draadloze kaart en ik zie geen Site Survey tool in de ADU?

Ik heb de nieuwste release van het Aironet Desktop Utility (ADU) van Cisco.com geïnstalleerd. Maar ik kan de site Survey niet vinden in de ADU?

Waar kan ik documenten vinden die in detail uitleggen hoe ik het Site Survey-gereedschap kan gebruiken dat beschikbaar is op Aironet Client Desktop (ADU) en Aironet Client Utility (ACU)?

Kan ik een site-onderzoek uitvoeren met Cisco Aironet 1131 en 1242 access points en dan de resultaten gebruiken om een Airespace draadloze oplossing te implementeren?

Kan ik de tools van Aironet Client Utility (ACU) en Aironet Desktop Utility (ADU) gebruiken om een volledig site-onderzoek te uitvoeren?

Kan ik een 802.11b clientkaart gebruiken om een plaatsenquête te doen voor een 802.11g access point?

Ik moet Cisco Aironet 1242 access point (AP) installeren in ons kantoor. Kan ik AP 1232 gebruiken voor een plaatsenquête?

Ik moet de dekking voor een Aironet 1210 access point meten en ik wil het Aironet Desktop Utility (ADU) Site Survey gebruiken op een laptop. Ik kan de laptop echter niet beletten om naar een ander toegangspunt te gaan voordat ik de dekking voor het toegangspunt kan vinden. Is er een manier om te voorkomen dat de laptop vanuit het toegangspunt van de doelgroep roamt, zodat ik de reikwijdte van de dekking kan vinden? Ik heb de "Preferent AP" in de ADU gezet, maar dat belet roaming niet?

Verandert de procedure voor een site-onderzoek als er spraakgebaseerde toepassingen zijn in een Wireless LAN (WLAN) netwerk?

Wat zijn de verschillende soorten onderzoeken van de stemplaats die Cisco aanbeveelt? Wat zijn de mogelijke bronnen van interferentie met radiofrequentie (RF) die men moet zoeken bij het uitvoeren van een locatieonderzoek?

Ik heb een Wireless LAN Solutions Engine (WLSE). Kan ik dit gebruiken om een plaatsenquête uit te voeren?

Moet ik Wireless Domain Services (WDS) configureren op de Wireless LAN Solutions Engine (WLSE) voor een site-onderzoek?

Wat is kanaalgebruik?

Wat is de aanbevolen of minimale single-to-ruisverhouding voor verschillende omgevingen? Ik gebruik de Cisco a/b/g Wi-Fi-kaart (CB21AG) en het gebruikt de nieuwste stuurprogramma. Ik gebruik het Aironet Site Survey Utility. Onder het tabblad Scanlijst van toegangspunt (AP) zie ik een aantal AP's die geen netwerknaam hebben (bijvoorbeeld SSID), maar die wel een AP-naam hebben. Wat is de naam van AP? Waarom kan ik de AP naam zien maar niet de SSID? Dit lijkt te zijn op een paar veilige AP's die 802.11b zijn. Is deze informatie alleen beschikbaar als Aironet extensies worden gebruikt?

Wat wordt bedoeld met de functionaliteit van de Pico Cell Mode en hoe wordt de prestaties in een WLAN-omgeving geoptimaliseerd?

Wat is de verhouding Signal-to-Noise (SNR)?

Moet ik de dynamische controlemogelijkheden van Radio Resource Management (RRM) gebruiken zoals Dynamic Channel Asmission (DCA) en Transmit Power Control (TPC) of moet ik de statische waarden gebruiken die me worden gegeven uit een site-onderzoek? Komt een probleem voor als ik VoIP op draadloos gebruik met de dynamische methode (RRM)?

Ik ben van plan Cisco 7920 IP-telefoons in een Cisco Unified Wireless Network te implementeren. Zijn er beste praktijken of verplichte richtlijnen om dit model van IP-telefoons in te zetten om optimale prestaties te bereiken?

[Gerelateerde informatie](#page-9-0)

# Inleiding

Dit document bevat informatie over de meest frequent gestelde vragen (FAQ) over een Wireless Site Survey.

# Wat is een site-enquête?

A. Een radiofrequentie-enquête (RF) is de eerste stap in de ontwikkeling van een draadloos netwerk en de belangrijkste stap om de gewenste werking te garanderen. Een site-enquête is een proces van taak tot taak waarbij de landmeter de faciliteit bestudeert om het RF-gedrag te begrijpen, RF-dekkingsgebieden ontdekt, op RF-interferentie controleert en de juiste plaatsing van draadloze apparaten bepaalt.

## V. Wat is de behoefte aan een draadloos site Survey?

A. In een draadloos netwerk kunnen zich veel problemen voordoen die kunnen voorkomen dat het radiofrequentiesignaal (RF) alle delen van de faciliteit bereikt. Voorbeelden van RF kwesties zijn multi-path vervorming, verborgen knoopproblemen en bijna/verre kwesties. Om deze problemen aan te pakken, moet je de regio's vinden waar deze problemen zich voordoen. Een site enquête helpt je om dit te doen. Een enquête ter plaatse helpt de contouren van de RF - dekking in een bepaalde faciliteit te definiëren. Het helpt ons regio's te ontdekken waar multi-path-vervorming kan voorkomen, gebieden waar RF-interferentie hoog is en oplossingen te vinden om dergelijke problemen op te lossen. Een site-enquête die het RF-dekkingsgebied in een faciliteit bepaalt, helpt ook het aantal draadloze apparaten te kiezen dat een onderneming nodig heeft om aan haar bedrijfsvereisten te voldoen.

# Q. Wat zijn de ontwerpbeperkingen die een juist plaatsenquête moet aanpakken?

A. De vier belangrijkste ontwerpvereisten waaraan moet worden voldaan bij het uitvoeren van een veldonderzoek zijn:

- 1. Hoge beschikbaarheid
- 2. schaalbaarheid
- 3. beheersbaarheid
- 4. Interoperabiliteit

## Q. Wat zijn de resultaten van een onderzoek op draadloze locaties?

A. Een deugdelijke site survey biedt gedetailleerde informatie over dekking, storingsbronnen, plaatsing van apparatuur, energieoverwegingen en bedradingsvereisten. De documentatie van het plaatsonderzoek dient als leidraad voor het netwerkontwerp en voor de installatie en verificatie van de draadloze communicatie-infrastructuur.

### Welke basisapparatuur is nodig voor de voltooiing van een enquête ter plaatse?

A. Enkele basisapparatuur en -voorzieningen die nodig zijn voor de voltooiing van een enquête ter plaatse zijn:

- 1. Draadloos access point
- 2. Draadloze clientkaart
- 3. Laptop- of PDA's
- 4. Verschillende antennes (dit hangt af van de eis van de onderneming)
- 5. Software voor site-survey

#### V. Wat zijn de stappen om een site-enquête uit te voeren?

A. Een professioneel installateur is nodig voor optimale resultaten. Dit zijn de stappen die worden uitgevoerd:

- 1. Verzamelen van een installatieschema om de mogelijke belemmeringen voor radiofrequentie (RF) te identificeren.
- 2. Controleer de installatie om potentiële barrières voor de verspreiding van RF-signalen op te sporen en identificeer metalen racks.
- Identificeer gebruikersgebieden die sterk worden gebruikt en de gebieden die niet worden 3. gebruikt.
- 4. Bepaal voorlopige access point (AP) locaties. Deze locaties zijn onder meer de stroom en bekabelde netwerktoegang, celdekking en -overlap, kanaalselectie en montagelocaties en antenne.
- 5. Voer de eigenlijke surveillance uit om de AP plaats te verifiëren. Zorg ervoor dat u hetzelfde AP-model gebruikt voor het onderzoek dat bij de productie wordt gebruikt. Als de enquête wordt uitgevoerd, moet u AP's indien nodig verplaatsen en opnieuw testen.
- 6. Documenteer de bevindingen. Noteer de locaties en loggen van signaallezingen evenals gegevenssnelheden aan de buitengrenzen.

# Wat zijn de NEMA-omhulsels?

A. Soms worden toegangspunten (AP's) gelegen in gebieden waar zij aan extreme vocht, temperaturen, stof en deeltjes zijn blootgesteld. Deze AP's moeten mogelijk in een afgesloten behuizing worden gemonteerd. De NEMA heeft een ratingsysteem voor deze omsloten, die doorgaans NEMA-omhulsels worden genoemd.

# Q. Wat is de functie van het Aironet Client Utility (ACU) Site Survey Tool?

A. De ACU Site Survey kan u helpen bij het uitvoeren van een site-enquête. Het gereedschap werkt op het radiofrequentieniveau (RF) en wordt gebruikt om de beste plaatsing en dekking (overlap) voor de infrastructurele apparaten van uw netwerk te bepalen. De huidige status van het netwerk wordt gelezen van de clientadapter en vier keer per seconde weergegeven, zodat u de netwerkprestaties nauwkeurig kunt meten. De feedback die u ontvangt kan u helpen gebieden met een laag RF-signaalniveau te elimineren die kunnen leiden tot een verlies van verbinding tussen de clientadapter en het bijbehorende access point (of ander infrastructuurapparaat).

### Q. Wat zijn de twee modi waarin het Aironet Client Utility (ACU) Site Survey kan worden gebruikt?

A. Het ACU Site Survey-gereedschap kan in twee modi werken.

- passieve modus
- Actieve modus

In passieve modus initieert het gereedschap geen RF-verkeer om RF-gedrag te begrijpen. In plaats daarvan luistert het naar het verkeer dat de clientadapter hoort en geeft het resultaat weer. Raadpleeg [Gebruik van passieve modus](//www.cisco.com/en/US/docs/wireless/wlan_adapter/350_cb20a/user/windows/1.1/configuration/guide/win5_apF.html#wp1022891) voor meer informatie over het gebruik van het ACU Site Survey gereedschap in passieve modus.

In de actieve modus stuurt de clientadapter actief RF-pakketten op laag niveau naar of van het bijbehorende toegangspunt en geeft hij informatie over de successnelheid. Het stelt u ook in om parameters in te stellen die bepalen hoe het site survey wordt uitgevoerd (zoals het gegevenspercentage). Raadpleeg [Actieve modus gebruiken](//www.cisco.com/en/US/docs/wireless/wlan_adapter/350_cb20a/user/windows/1.1/configuration/guide/win5_apF.html#wp1011186) voor meer informatie over het gebruik van het ACU Site Survey in actieve modus.

# Q. Wat is het gebruik van het LSM (Link Status Meter) hulpprogramma op Aironet Client Utility (ACU)?

A. Het LSM-hulpprogramma wordt gebruikt om de prestaties te bepalen van de radiofrequentieverbinding (RF) tussen de clientadapter en het bijbehorende access point (AP). De informatie over de LSM kan worden gebruikt om het optimale aantal en de plaatsing van de AP's in het RFnetwerk te bepalen. Door LSM te gebruiken om de RF verbinding op verschillende plaatsen te beoordelen, kunt u gebieden met zwakke prestaties vermijden en het risico elimineren van het verliezen van de verbinding tussen de clientadapter en AP.

## V. Wat zijn de richtlijnen die moeten worden gevolgd wanneer u een site-onderzoek uitvoert met behulp van het Aironet Client Utility (ACU) Site Survey (RIU)?

A. Volg deze richtlijnen wanneer u het ACU Site Survey-gereedschap gebruikt:

- 1. Voer het plaatsonderzoek uit wanneer de radiofrequentie (RF)-verbinding met alle andere systemen functioneert en geluidsbronnen operationeel zijn.
- 2. Voer de enquête van de site volledig uit vanaf het mobiele station.
- De site survey uitvoeren met alle variabelen die op operationele waarden zijn ingesteld 3. wanneer de actieve modus wordt gebruikt.

## Q. Is er een site Survey tool beschikbaar bij het Aironet Desktop Utility (ADU). Ik gebruik een CB21AG draadloze kaart en ik zie geen Site Survey tool in de ADU?

A. Het programma voor de site Survey is beschikbaar onder ADU release 2.0 en later. De oudere versies van de ADU zijn niet voorzien van de site Survey tool. Controleer uw ADU-release. Als u een oudere versie van ADU gebruikt, upgrade van de ADU naar de laatste release. De meest recente release van de clientadapterfirmware en -hulpprogramma's bevindt zich op de pagina [Draadloze downloads](//tools.cisco.com/support/downloads/go/Redirect.x?mdfid=278875243) (alleen [geregistreerde](//tools.cisco.com/RPF/register/register.do) klanten).

### Q. Ik heb de nieuwste release van het Aironet Desktop Utility (ADU) van Cisco.com geïnstalleerd. Maar ik kan de site Survey niet vinden in de ADU?

A. De site Survey is alleen geïnstalleerd als u het hulpprogramma Installatie van de Site Survey controleert tijdens de installatie van de software van de clientadapter. Als u dit niet hebt gecontroleerd en de tool Site Survey niet wilt gebruiken, verwijdert u de software van de clientadapter, installeert u deze opnieuw en controleert u of het hulpprogramma voor installatieprogramma van de site is ingeschakeld.

## V. Waar kan ik documenten vinden die in detail uitleggen hoe ik het Site Surveygereedschap kan gebruiken dat beschikbaar is op Aironet Client Desktop (ADU) en Aironet Client Utility (ACU)?

A. Raadpleeg het gedeelte *[Installatie- en configuratiegids voor](//www.cisco.com/en/US/docs/wireless/wlan_adapter/cb21ag/user/2.0/configuration/guide/winapFkh.html)* de Cisco Aironet 802.11a/b/g draadloze LAN-clientadapters (CB21AG en PI21AG) voor gebruik van de Aironet-applicatie (ADU) Site Survey.

Raadpleeg het gedeelte [Een](//www.cisco.com/en/US/docs/wireless/wlan_adapter/350_cb20a/user/windows/1.1/configuration/guide/win5_apF.html) Site Survey uitvoeren van Cisco Aironet 340, 350 en CB20A clientadapterinstallatie en -configuratie voor Windows om het Aironet Client Utility Adapter (ACU) Site Survey-gereedschap te gebruiken.

#### Q. Kan ik een site-onderzoek uitvoeren met Cisco Aironet 1131 en 1242 access points en dan de resultaten gebruiken om een Airespace draadloze oplossing te implementeren?

A. Ja, je kan dit doen zolang er een correct site onderzoek wordt uitgevoerd en de resultaten een effectieve draadloze oplossing opleveren. In dit geval, kunt u elk middel van het plaatsonderzoek gebruiken.

## Q. Kan ik de tools voor Aironet Client Utility (ACU) en Aironet Desktop Utility (ADU) gebruiken om een volledig site-onderzoek uit te voeren?

A. Het site survey-gereedschap dat bij het Aironet Client Utility (ACU) en het Aironet Desktop Utility (ADU) wordt geleverd, biedt alleen ondersteuning voor een site-enquête. Gebruik deze gereedschappen niet voor een volledig site-onderzoek. Het plaatsenonderzoek moet worden uitgevoerd door professionele installateurs en er zijn veel andere hulpmiddelen die zij gebruiken om het professionele plaatsenonderzoek uit te voeren. De ACU/ADU-site survey tool is niet bedoeld ter vervanging van de werksite survey-engineers.

### Kan ik een 802.11b clientkaart gebruiken om een site-enquête te doen voor een 802.11g access point?

A. De 802.11b-radio kan worden gebruikt voor het uitvoeren van het plaatsonderzoek met de 802.11g-radio's. Gebruik de 802.11g-kaarten echter voor het uitvoeren van het plaatsonderzoek om een meer volledig gebiedsonderzoek te doen dat specifiek is voor de 802.11g-radio.

## Q. Ik moet Cisco Aironet 1242 access point (AP) installeren in ons kantoor. Kan ik AP 1232 gebruiken voor een plaatsenquête?

A. Cisco raadt het gebruik van dezelfde AP aan voor plaatsonderzoek en installatie. Dit komt doordat het bereik van twee AP's verschillend is. Als u het site-onderzoek doet met één type AP en een ander type installeert, dan verschilt het bereik. Raadpleeg [Cisco Aironet 1230AG Series](//www.cisco.com/en/US/prod/collateral/wireless/ps5678/ps6108/product_data_sheet0900aecd801b9068.html) [802.11a/b/g access point](//www.cisco.com/en/US/prod/collateral/wireless/ps5678/ps6108/product_data_sheet0900aecd801b9068.html) en [Cisco Aironet 1240AG Series 802.11a/b/g access point](//www.cisco.com/en/US/prod/collateral/wireless/ps5678/ps6521/product_data_sheet0900aecd8031c844.html) informatieblad voor meer informatie.

Q. Ik moet de dekking voor een Aironet 1210 access point meten en de Aironet Desktop Utility (ADU) Site Survey gebruiken op een laptop. Ik kan de laptop echter niet beletten om naar een ander toegangspunt te gaan voordat ik de dekking voor het toegangspunt kan vinden. Is er een manier om te voorkomen dat de laptop vanuit het toegangspunt van de doelgroep roamt, zodat ik de reikwijdte van de dekking kan vinden? Ik heb de "Preferent AP" in de ADU gezet, maar dat belet roaming niet?

A. Maak een test SSID op het doel access point (AP) en de client. Deze SSID zou niet op andere APs in het Draadloze netwerk moeten bestaan. Met deze SSID kunt u de mate van dekking meten. De client stroomt niet naar andere AP's omdat de test SSID niet op een andere AP bestaat behalve AP waarvoor u de dekking meet. Nadat u hiermee klaar bent, kunt u de test SSID op AP uitschakelen en de productie SSID activeren.

#### Q. Verandert de procedure voor een site-onderzoek als er spraakgebaseerde toepassingen zijn in een Wireless LAN (WLAN) netwerk?

A. Met de introductie van spraak in een overwegend draadloos datanetwerk moet de methodologie van site-enquêtes worden gewijzigd. Het onderzoeken voor draadloos stembereik vereist meer inspanning en tijd dan voor data-only dekking op dezelfde plaats. Een spraakonderzoek vereist planning van dekking plus planning van capaciteit. Draadloze gegevens zijn minder gevoelig voor verstoring dan draadloze spraak wanneer het op celoverlapping, radiofrequentie (RF) lawaai en pakketvertraging aankomt. Raadpleeg [Aanbevelingen voor](//www.cisco.com/en/US/docs/wireless/technology/7920/site_survey/guide/survovr.html#wp1039728) [Succesvolle VoIP-enquêtes](//www.cisco.com/en/US/docs/wireless/technology/7920/site_survey/guide/survovr.html#wp1039728) voor meer informatie over het uitvoeren van een siteonderzoek voor spraak-gebaseerde WLAN.

#### Q. Wat zijn de verschillende types van de enquêtes van de stemplaats die Cisco aanbeveelt?

A. Er zijn twee soorten Wireless LAN (WLAN) Voice-over-IP (VoIP) onderzoeken:

- Een onderzoek dat wordt uitgevoerd met draadloze IP-telefonie (WIPT) handsets
- Een onderzoek dat de werking van de WIPT simuleert

Raadpleeg [Een WIPT-onderzoek uitvoeren](//www.cisco.com/en/US/docs/wireless/technology/7920/site_survey/guide/survwipt.html) voor meer informatie over het uitvoeren van draadloze LAN VoIP-site enquêtes.

## Wat zijn de mogelijke bronnen van interferentie met radiofrequentie (RF) die men moet zoeken bij het uitvoeren van een locatieonderzoek?

A. WLAN-interferentie kan worden gegenereerd door microgolflengtes, 2,4 GHz draadloze telefoons, Bluetooth-apparaten of andere elektronische apparatuur die werkt in de 2,4 GHz-band. Interferentie komt ook doorgaans van andere access points (AP's) en clientapparaten die behoren tot de WLAN's maar ver genoeg verwijderd zijn, zodat hun signaal wordt verzwakt of beschadigd is. APs die geen deel uitmaken van de netwerkinfrastructuur kunnen ook WLAN-interferentie veroorzaken en worden geïdentificeerd als frauduleuze APs. Wanneer een onderzoek ter plaatse wordt uitgevoerd, moeten deze hulpmiddelen worden geïdentificeerd en geëlimineerd.

# Q. Ik heb een Wireless LAN Solutions Engine (WLSE). Kan ik dit gebruiken om een plaatsenquête uit te voeren?

A. U kunt het gereedschap Geassisteerde Site Survey en het gereedschap Geautomatiseerde mijt voor het uitvoeren van een site-onderzoek gebruiken in het kader van de WLSE. Raadpleeg [de](//www.cisco.com/en/US/docs/wireless/wlse/2.12/user/guide/loc_mgr.html#wp1656856) [wizard Locatie Manager assisted Site Survey gebruiken](//www.cisco.com/en/US/docs/wireless/wlse/2.12/user/guide/loc_mgr.html#wp1656856) voor informatie over het gebruik van het hulpprogramma Site Survey om het site-onderzoek uit te voeren.

Raadpleeg het gedeelte [Auto Re-Site Survey](//www.cisco.com/en/US/docs/wireless/wlse/2.12/user/guide/radio.html#wp999152) voor informatie over het gebruik van het geautomatiseerde venster voor herlocatie.

## Q. Moet ik Wireless Domain Services (WDS) configureren op de Wireless LAN Solutions Engine (WLSE) voor een site-onderzoek?

A. Ja, alleen leden van WDS kunnen bij een site-enquête worden betrokken met behulp van de WLSE. WDS moet operationeel zijn voor alle mogelijkheden voor radiobeheer van de WLSE. Hieronder valt ook radiodekking en detectie van schurken om te kunnen werken. Raadpleeg [de](//www.cisco.com/en/US/docs/wireless/wlse/2.12/user/guide/deploywz.html#wp1948672) [installatie van de WDS](//www.cisco.com/en/US/docs/wireless/wlse/2.12/user/guide/deploywz.html#wp1948672) voor informatie over het instellen van de WDS.

# Wat is het gebruik van kanalen?

A. Het kanaalgebruik is de hoeveelheid tijd die het kanaal niet beschikbaar is of wordt gebruikt. Een bepaalde AP kan geen cliënten in bijlage hebben, minimale zendtijd, en minimum ontvangen tijd (maar hebben significante kanaalgebruik). Het kanaal wordt gedeeld door elke AP op hetzelfde kanaal, zowel door ons als door onze naburige netwerken. Kan ook worden verhoogd door niet-fiinterferentie.

### Q. Wat is de aanbevolen of minimale single-to-ruisverhouding voor verschillende omgevingen?

A. Deze tabel toont de minimale waarden voor de verhouding tussen signaal en geluid voor de

spraak- en gegevenscellen.

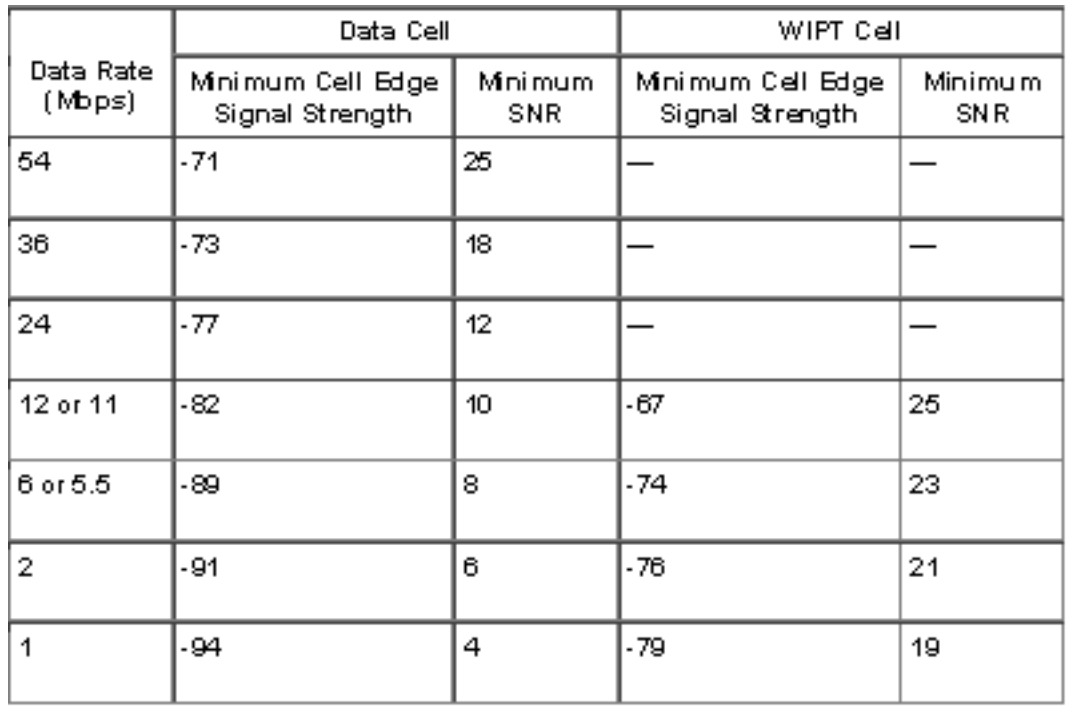

Voor gedetailleerde informatie over SNR, RSSI en EIRP verwijzen naar [SNR, RSSI, EIRP en Free](https://supportforums.cisco.com/docs/DOC-12954) [Space Path Loss](https://supportforums.cisco.com/docs/DOC-12954) .

#### Q. Ik gebruik de Cisco Wi-Fi-kaart (CB21AG) en het gebruikt de nieuwste stuurprogramma. Ik gebruik het Aironet Site Survey Utility. Onder het tabblad Scanlijst van toegangspunt (AP) zie ik een aantal AP's die geen netwerknaam hebben (bijvoorbeeld SSID), maar die wel een AP-naam hebben. Wat is de naam van AP? Waarom kan ik de AP naam zien maar niet de SSID? Dit lijkt te zijn op een paar veilige AP's die 802.11b zijn. Is deze informatie alleen beschikbaar als Aironet extensies worden gebruikt?

A. AP Name is de hostname voor AP. Het wordt alleen getoond op site survey outputs als Aironet Uitbreidingen zijn ingeschakeld op AP. SSID (Network Name) van een AP verschijnt in de lijst van beschikbare netwerken slechts als een SSID van de Gastmodus is ingeschakeld of de optie Broadcast SSID in Beacon is geselecteerd in de AP.

### Q. Wat wordt bedoeld met de functionaliteit van de Pico Cell Mode en hoe optimaliseert het de prestaties in een WLAN-omgeving?

A. Een Pico Cell is een klein gebied van draadloze provisioning dat wordt geleverd door een antenne, wat een hoge bandbreedte-installatie mogelijk maakt voor installaties zoals beurzen. Draadloze Pico Cell formaties vereisen een specifieke applicatie om correct te kunnen functioneren in de Pico Cell omgevingen. Aanbiedingen die niet in de schappen van de schappen passen, worden niet ondersteund. Als u veel AP's in dichtbij hebt, optimaliseert deze Pico Cell modus de controllers voor kleine draadloze cellen.

N.B.: Probeer niet de Pico Cell functionaliteit binnen uw WLAN te configureren zonder uw verkoopteam te raadplegen. Niet-standaard installatie wordt niet ondersteund.

Raadpleeg de [functies van de Pico Cell](//www.cisco.com/en/US/docs/wireless/controller/4.0/configuration/guide/c40ovrv.html#wp1070189) voor meer informatie.

# Q. Wat is de verhouding Signal-To-Noise (SNR)?

A. SNR is een concept voor elektrische techniek dat gedefinieerd is als de verhouding tussen een bepaald doorgegeven signaal en de achtergrondruis van de transmissiemedia. Het wordt veelvuldig gebruikt in de draadloze omgeving en wordt meestal aangeduid als een stroomverhouding tussen een signaal en achtergrondruis.

#### SNR = P(signaal)/P(ruis)

SNR's worden gewoonlijk uitgedrukt in termen van de logaritmische decibelschaal. In decibels is de SNR 20 keer de basis-10 logaritme van de amplitudeverhouding, of 10 keer de logaritme van de energieverhouding.

$$
\text{SNR}(\text{dB}) = 10 \log_{10}\left(\frac{P_{\text{signal}}}{P_{\text{noise}}}\right) = 20 \log_{10}\left(\frac{A_{\text{signal}}}{A_{\text{noise}}}\right)
$$

Q. Moet ik de dynamische bedieningsfuncties van Radio Resource Management (RRM) gebruiken zoals Dynamic Channel Asmission (DCA) en Transmit Power Control (TPC) of moet ik de statische waarden gebruiken die me worden gegeven uit een site-onderzoek? Komt een probleem voor als ik VoIP op draadloos gebruik met de dynamische methode (RRM)?

A. Doorgaans richt RRM zich op machtsniveaus meer dan kanaalselectie. Het is zeer zeldzaam voor RRM om het kanaal van toegangspunten (APs) te veranderen zodra alle APs worden ingezet. Ze kan echter reageren op interferentie in de omgeving en alle kanalen indien nodig draaien.

Voor stroom is het goed als uw telefoons, zoals de 7920, dynamisch energiebeheer (DTPC) ondersteunen. DTPC zorgt automatisch voor de stroom- en kanaalkwestie.

De eerste enquête is essentieel om voldoende dichtheid voor uw behoeften te krijgen, maar daarna laat de controller zijn werk doen. De enige mogelijke uitzondering is voor buitengebruik, waar de neiging bestaat om handmatige energie te doen vanwege de aard van de antenne van de sector. Raadpleeg [RRM](//www.cisco.com/en/US/tech/tk722/tk809/technologies_tech_note09186a008072c759.shtml#dca_algorithm) voor meer informatie.

## Q. Ik ben van plan Cisco 7920 IP-telefoons in een Cisco Unified Wireless Network in te zetten. Zijn er beste praktijken of verplichte richtlijnen om dit model van IPtelefoons in te zetten om optimale prestaties te bereiken?

A. Hier zijn enkele belangrijke vereisten om 7920 IP-telefoons in een Cisco Unified Wireless Network in te zetten.

- De telefoon moet minimaal softwareversie 3.0.1 gebruiken.
- De controller moet ten minste 3.2.116 of hoger draaien.
- Dot11-telefoon compat en CAC limiet moeten "ON" in WLAN zijn.
- ARP unicast moet worden uitgeschakeld onder controller-instellingen als 7921 telefoons aanwezig zijn.
- De agressieve status van de taakverdeling moet worden uitgeschakeld bij de instellingen van

de controller.

- DHCP-adrestoewijzing onder de WLAN's moet worden ingesteld voor **NIET vereist**.
- Als de controller-tags pakketten hebben, moeten de Cisco switches VLAN's van VLAN 1 gebruiken.
- Als WM in de stem VLAN voor spraakklanten anders dan de Cisco draadloze IP-telefoon 7920 vereist is, moet de WMM-instelling op Toegestaan worden ingesteld. Anders kan het worden uitgeschakeld.
- WLAN QOS moet worden ingesteld op Platinum.
- Mobility moet "ON" zijn als de Cisco Unified Wireless meer dan één WLC heeft.
- De RF-domeinnaam moet "ON" zijn als de Cisco Unified Wireless meer dan één WLC heeft.
- percentages onder 11M uitschakelen; 11 M moet van basis/verplicht zijn en de andere (hogere) "moeten worden ondersteund."
- Als u EAP-FAST met de WLC gebruikt, is de time-out van 802.1x 2 seconden. Dit is niet genoeg tijd voor de 7920 om de PAC te downloaden en te verwerken. De time-out kan met deze opdracht worden verhoogd: Config geavanceerde eap request-timeout 20.
- Peer-to-peer blokkering moet OFF zijn onder het tabblad 'controller', dat standaard uit is.
- Er moeten ten minste 2 AP's op niet-overlappende kanalen binnen bereik van de telefoon zijn met een RSSI van >35 en QBSS van <45.
- Er moet minimaal één AP op overlappende kanalen binnen bereik van de telefoon zijn met een RSSI van >35 en QBSS van <45.
- Deze waarden worden in de 7920 weergegeven onder het **Network > Site**-onderzoek in de vorm: kanaal, RSSI, kanaalgebruik.
- Er mag geen overlap van 15-20% zijn in de dekking van cellen.
- De AP plaatsing moet zo zijn dat er niet meer dan 10 oproepen per AP zijn.

Raadpleeg de [Cisco Unified draadloze IP-telefoon 7921G implementatiegids](//www.cisco.com/en/US/docs/voice_ip_comm/cuipph/7921g/6_0/english/deployment/guide/7921dply.pdf) om meer te weten te komen over de vereisten en de beste praktijken om 7921G-telefoons in een Cisco Unified Wireless Network te implementeren.

# <span id="page-9-0"></span>Gerelateerde informatie

- [Beheer van radio-resource](//www.cisco.com/en/US/tech/tk722/tk809/technologies_tech_note09186a008072c759.shtml#concepts?referring_site=bodynav)
- [Een site-onderzoek uitvoeren](//www.cisco.com/en/US/docs/wireless/wlan_adapter/350_cb20a/user/windows/1.1/configuration/guide/win5_apF.html?referring_site=bodynav)
- · [gids voor situatieonderzoek: Cisco 7920 IP-telefoons implementeren](//www.cisco.com/en/US/docs/wireless/technology/7920/site_survey/guide/7920ssg.html?referring_site=bodynav)
- [Site Survey en RF-ontwerpvalidatie](//www.cisco.com/en/US/docs/wireless/technology/vowlan/troubleshooting/8_Site_Survey_RF_Design_Valid.html?referring_site=bodynav)
- [WLSE: Sites FAQ's en probleemoplossing](//www.cisco.com/en/US/docs/wireless/wlse/2.12/troubleshooting/guide/faqs.html#wp1042070?referring_site=bodynav)
- [Draadloze ondersteuningspagina](//www.cisco.com/cisco/web/psa/configure.html?mode=tech&referring_site=bodynav)
- [Technische ondersteuning en documentatie Cisco Systems](//www.cisco.com/cisco/web/support/index.html?referring_site=bodynav)